# **Neuerungen in E-PROFVS**

# **Neue Menüpunkte + Reiter**

- Datenschutz → Stammdaten → Speicherzweck
- Datenschutz → Stammdaten → Datenquelle
- Datenschutz → Stammdaten → Speicherdauer
- Datenschutz → Auskunft → FW-Mitglied
- Datenschutz → Auskunft → Einsätze
- Datenschutz → Auskunft → Adressen
- Datenschutz → Daten löschen → FW-Mitglied
- Datenschutz → Daten löschen → Einsätze
- Datenschutz → Daten löschen → Adressen
- Datenschutz → Daten anonymisieren → FW-Mitglied
- Datenschutz → Daten anonymisieren → Einsätze
- Datenschutz → Daten anonymisieren → Adressen

#### **Neuer Reiter Datenschutz bei**

- FW-Mitalied
- Einsatz (Basis)
- Adressen

# **Darstellung von Datensätzen**

In der Listenansicht von FW-Mitgliedern, Einsätzen und Adressen werden jetzt alle Datensätze **rot** hervorgehoben, wo entweder noch keine Datenschutz Vermerk eingetragen wurden, oder wo die Dauer der Speicherung abgelaufen ist.

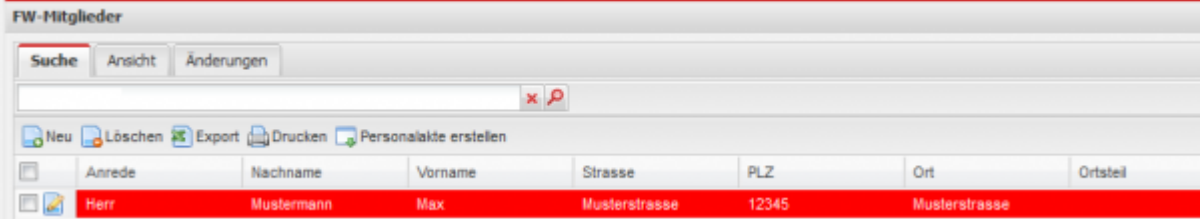

## **Datenweitergabe an Landratsamt**

Es werden jetzt nur noch Daten von den FW-Mitgliedern an das Landratsamt übermittelt bei denen das Feld **Genehmigung zur Datenweitergabe an Landratsamt erteilt** aktiviert ist.

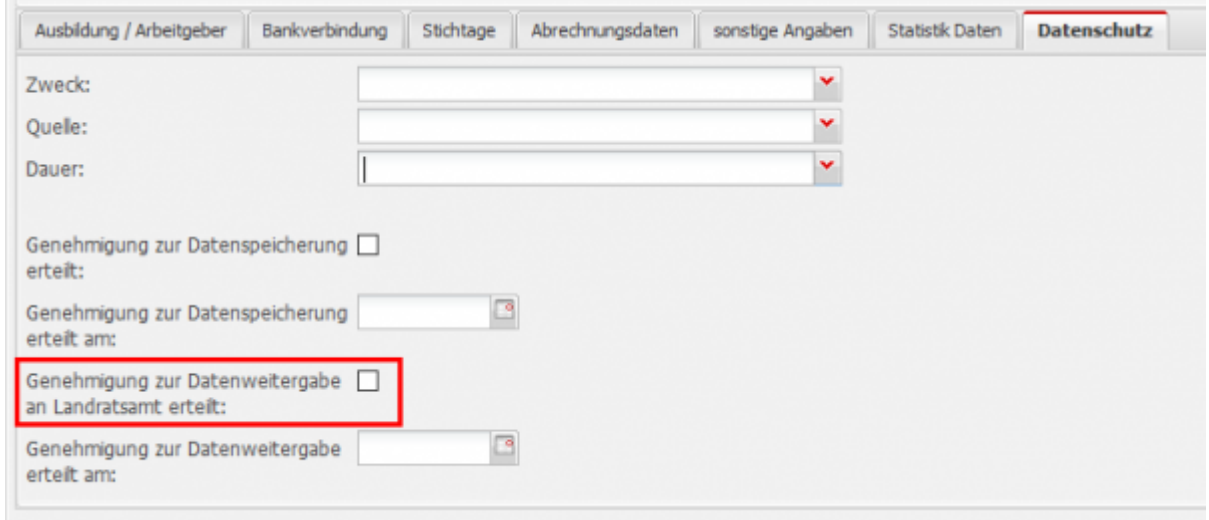

### **WICHTIG**

Wen dieses Feld nicht aktiviert ist, kann das FW-Mitglied auch nicht über das Lehrgangsmanagement beim Landratsamt angemeldet werden.

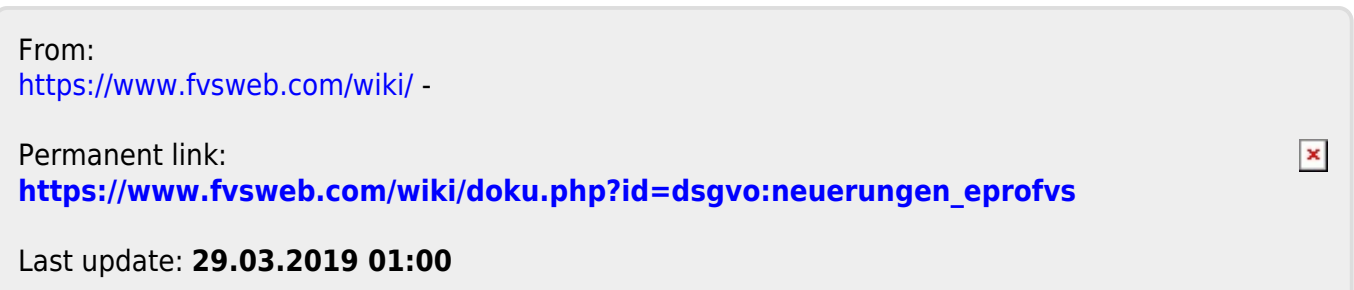